# AIDE A L'ACHAT EN LIGNE

Ce mini tutoriel vous aidera pour acheter le spectacle en ligne. Tous les achats permettent le visionnage directement en ligne en qualité Haute Définition en illimité et sans limitation dans le temps!

Dans un premier temps, nous allons voir les différentes étapes pour procéder à l'achat; dans un second temps comment visionner son achat.

# **1/ ETAPES POUR L'ACHAT**

N'hésitez pas à mettre en favori dans votre navigateur le lien de la page pour le retrouver facilement ultérieurement !

#### **ETAPE 1:**

Cliquez sur le sigle € ou «acheter» au milieu de la vidéo

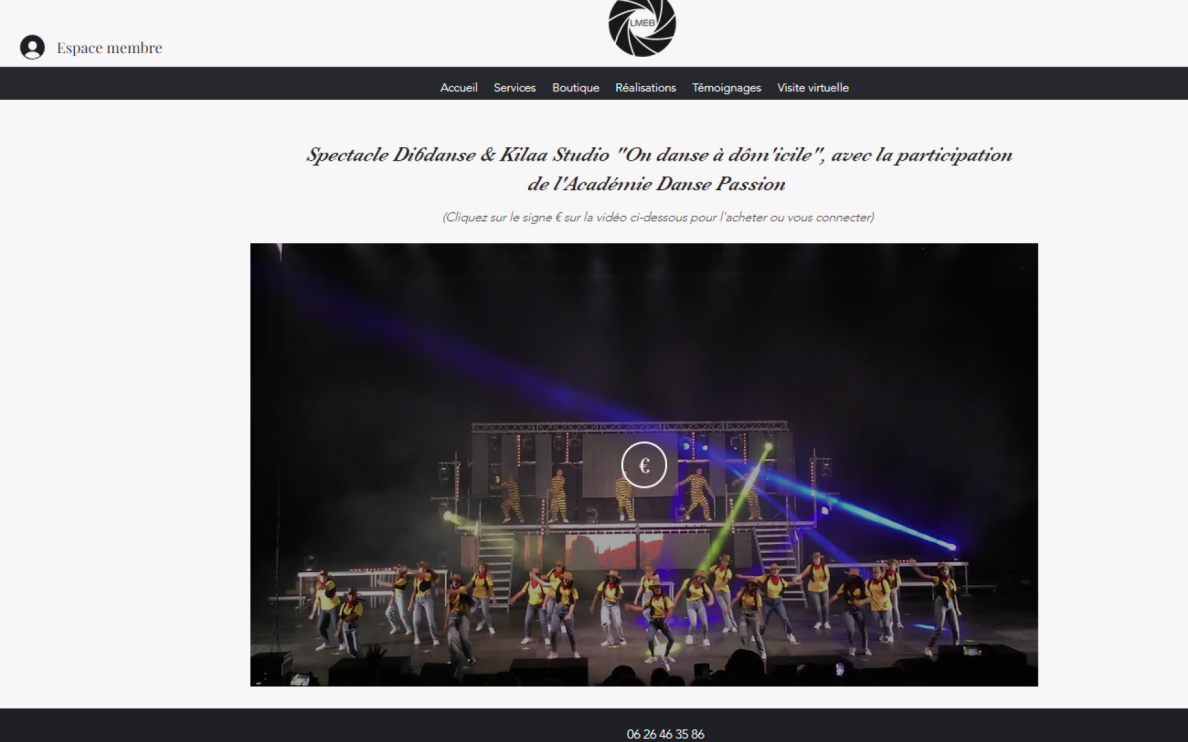

contact@lemondenboite.com 17 Chemin de la Chêneraie 05000 GAP SIRET: 521 547 042 00064

#### **ETAPE 2:**

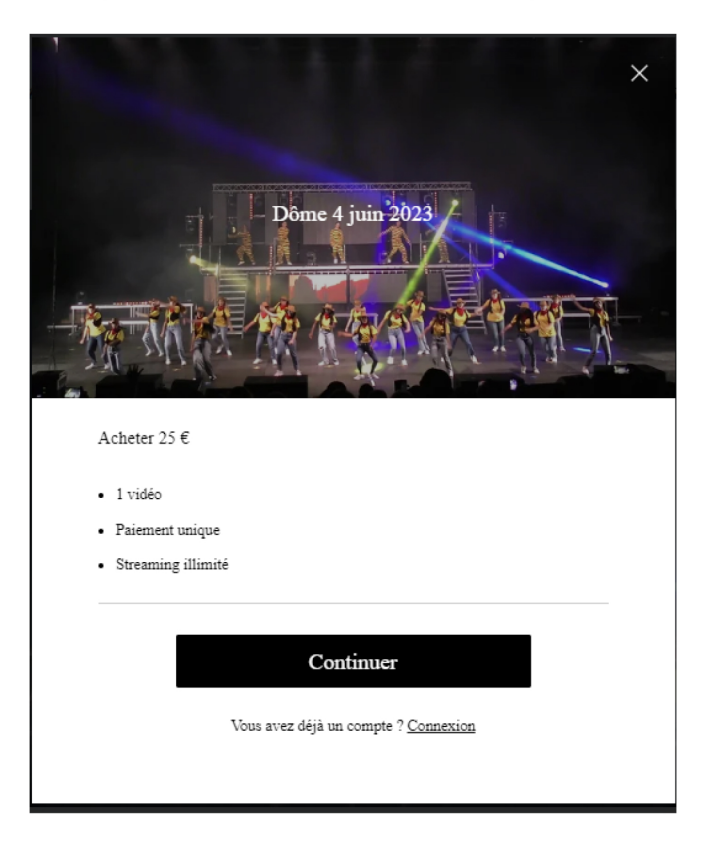

Cliquez sur "Continuer" dans l'encart qui s'ouvre

#### **ETAPE 3:**

Indiquez votre mail et créer votre mot de passe, cochez la case "Je ne suis pas un robot", et pour finir cliquez sur "S'inscrire"

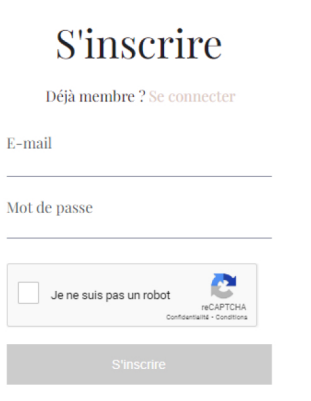

#### **ETAPE 4:**

Vous êtes dorénavant inscrit et connecté. De nouveau, cliquez sur "Continuer"

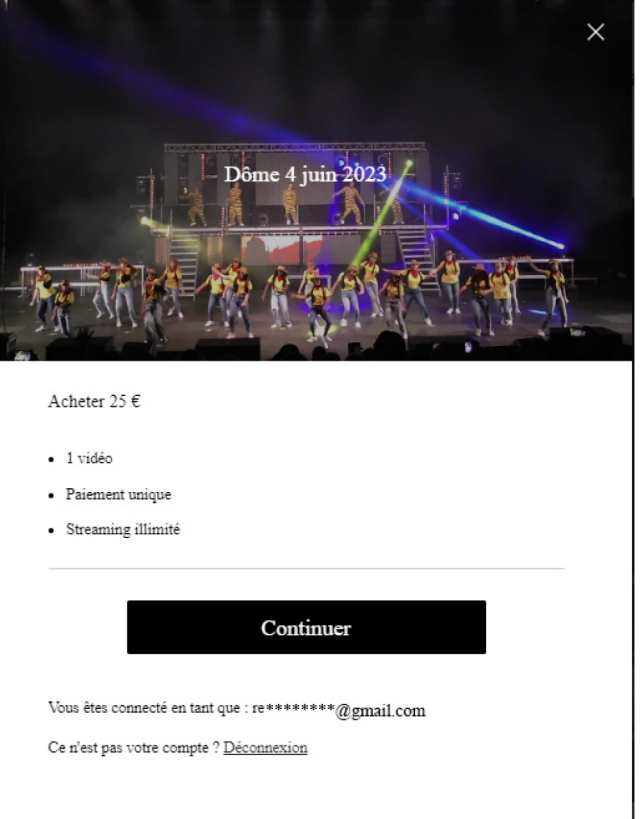

### **ETAPE 5:**

Choisissez votre moyen de paiement sécurisé, carte bancaire ou paypal. Remplissez les informations de votre carte ou cochez paypal (vous serez ensuite redirigé pour vous connecter à votre compte paypal).

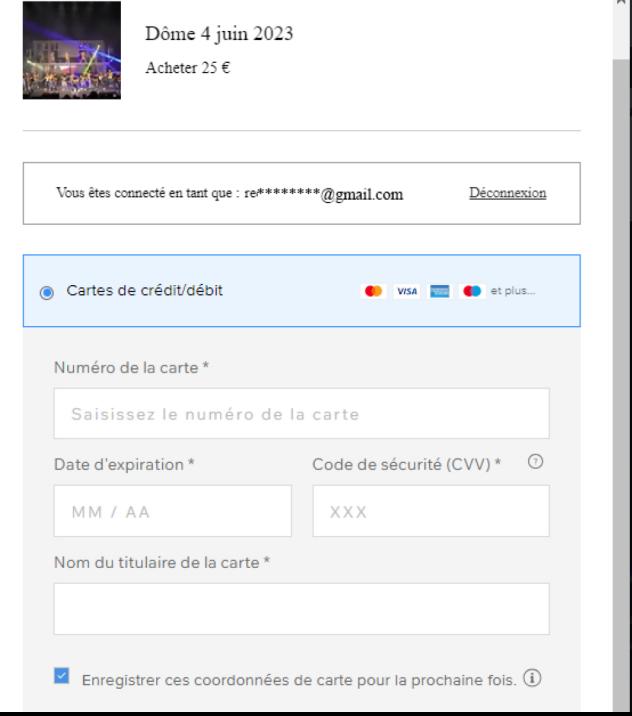

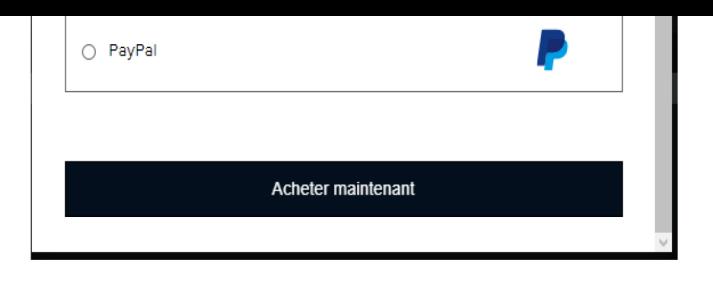

## $C'$ est tout!

Fermez la fenêtre qui s'ouvre et cliquez sur le sigle lecture sur la vidéo !

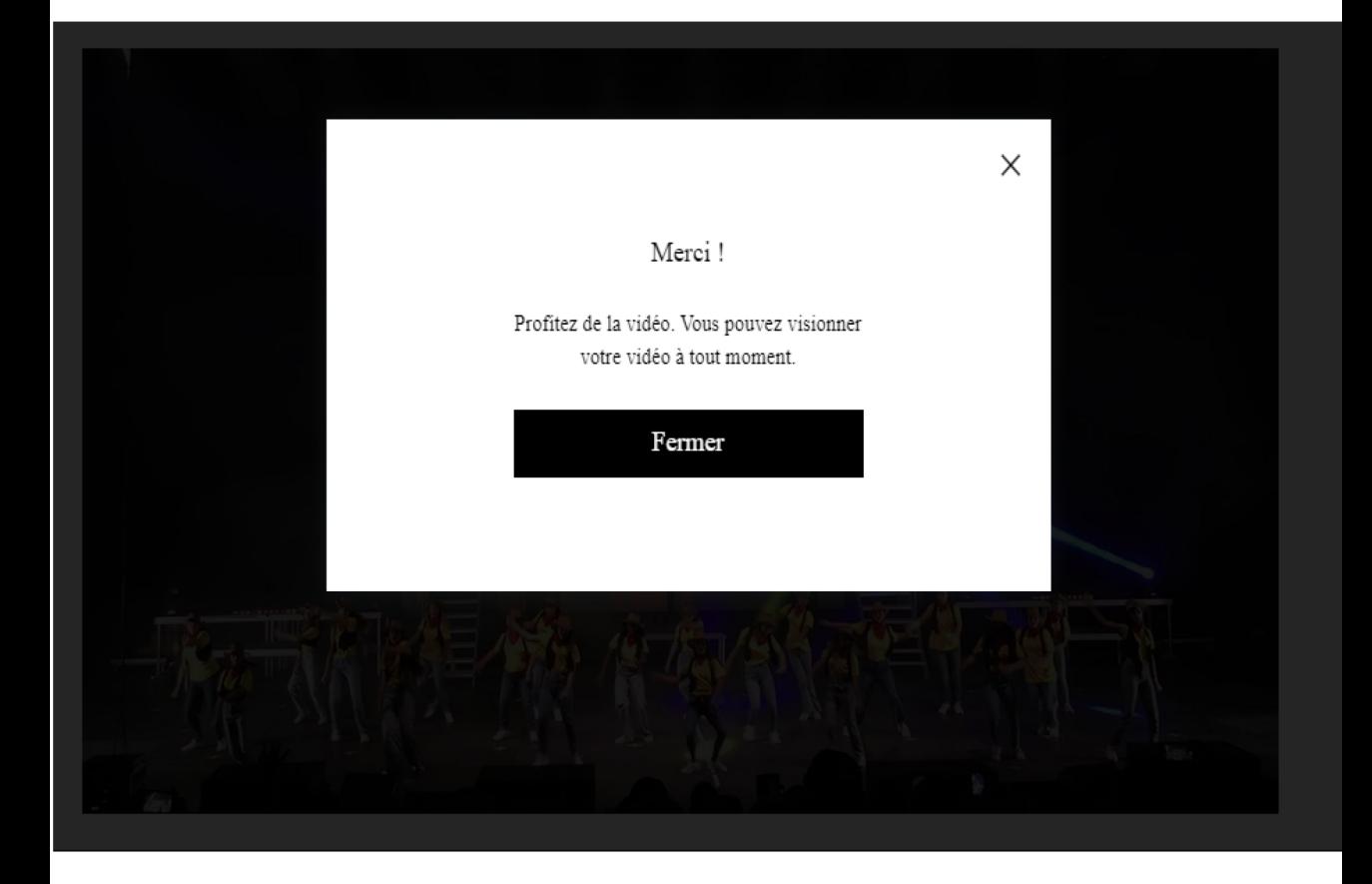

# **2/ CONNEXION ULTERIEURE**

Répétez l'étape 1 de la première partie, mais cliquez sur "connexion" à côté de "vous avez déjà un compte?" afin d'indiquer votre mail et votre mot de passe. Si vous avez oublié votre mot de passe, vous avez la possibilité de le réinitialiser sur cette page.

Si vous avez acheté en précommande, la vidéo du spectacle remplacera tout simplement le panneau texte lors de sa sortie ! Vous serez prévenu par mail lors de la mise en ligne.